# Getting Started with LibreOffice Development

### Hossein Nourikhah

Developer Community Architect The Document Foundation (TDF)

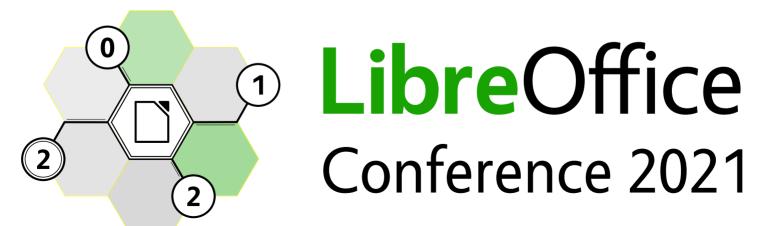

# List of Contents

- Self-Introduction
- How to Learn?
  - Code / IRC / Mailing Lists / Wiki / Blogs / Articles / Books
- Demo 1...
- Setting Up a Development Environment
  - Manual / Using LODE
- Compiling on Different OSes
  - Ubuntu Linux / Windows 10 / macOS
- Demo 2...
- EasyHacks
  - Choosing a suitable task
- Gerrit
  - Submitting a patch to Gerrit / Reviews
- Demo 3...
- Path to Growth in Development
  - Suggested Readings

### **Self Introduction**

# **Self Introduction**

### I am Hossein Nourikhah

- Ph.D. in Information Technology
- Developer Community Architect for The Document Foundation (TDF)
- Developer, University Lecturer and FOSS Advocate

### Any problems getting started with LibreOffice development?

- Contact me!
  - **Email:** hossein@libreoffice.org
  - Wiki: https://wiki.documentfoundation.org/User:Hossein
  - IRC: hossein at libreoffice-dev room in LiberaChat Network irc://irc.libera.chat/#libreoffice-dev

### How to Learn LibreOffice Development?

# **Learning Process**

#### Contributing to LibreOffice development

- One can contribute without code
- I am here focused on coding
- Learn at least one programming language
  - C, C++, Java, Bash, JavaScript, Python, Perl, SQL, XML

#### Use Learning Materials

- Learning materials are not inside a single document
- There are many sources for learning
- Start from Easy Stuff: EasyHacks
- Search, read, ask and code!

# **Learning Sources**

#### Multiple Sources

- Website libreoffice.org / documentfoundation.org
- Code git.libreoffice.org opengrok.libreoffice.org
- IRC libreoffice-dev  $\rightarrow$  libera.chat Network
- Mailing Lists libreoffice  $\rightarrow$  freedesktop.org
- Wiki wiki.documentfoundation.org
- Docs docs.libreoffice.org
- Blogs
   blog.documentfoundation.org / dev.blog.documentfoundation.org
- LibOCon conference.libreoffice.org
- Articles wiki → Development/Learning\_Materials
- Books

----<sup>"</sup>-----

# Website

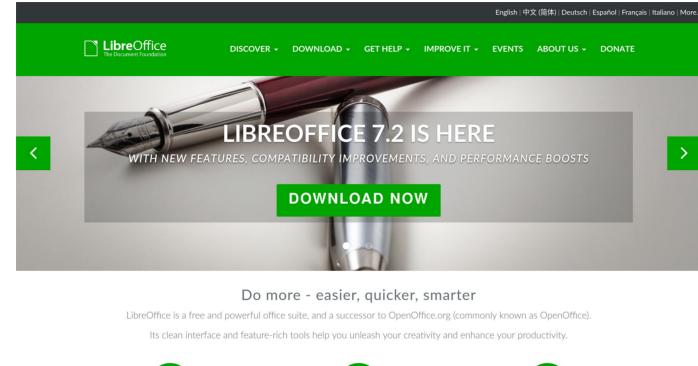

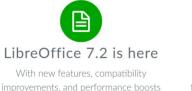

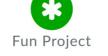

LibreOffice is one of the friendliest and fastest-growing projects in the free and open source software world.

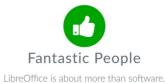

LibreOffice is about more than software. It's about people, culture, creation, sharing

#### https://www.libreoffice.org/

#### rg/ https://www.documentfoundation.org/

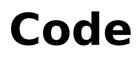

| OpenGrok search                                     |                                                            |                                       |
|-----------------------------------------------------|------------------------------------------------------------|---------------------------------------|
| Project(s) Click here to sele<br>select all all cod |                                                            |                                       |
| Full Search                                         |                                                            |                                       |
| Definition                                          |                                                            |                                       |
| Symbol                                              |                                                            |                                       |
| File Path                                           |                                                            |                                       |
| History                                             |                                                            |                                       |
| Type Click here to rest                             | r - Any                                                    |                                       |
| Search Clear                                        | Help                                                       |                                       |
| Repository                                          | SCM Type: Parent<br>(branch)                               | Current version                       |
| core                                                | git:<br>https://git.libreoffice.org/core<br>(master)       | 2021-09-19 19:45 +0000 770d show more |
| cppunit                                             | git: https://git.libreoffice.org<br>/cppunit (master)      | 2020-08-31 17:51 +0000 9429 show more |
| dev-tools                                           | git: https://git.libreoffice.org<br>/dev-tools (master)    | 2021-09-17 11:25 +0000 71ff show more |
| dictionaries                                        | git: https://git.libreoffice.org<br>/dictionaries (master) | 2021-07-31 23:29 +0000 e991 show more |

https://opengrok.libreoffice.org/

# IRC

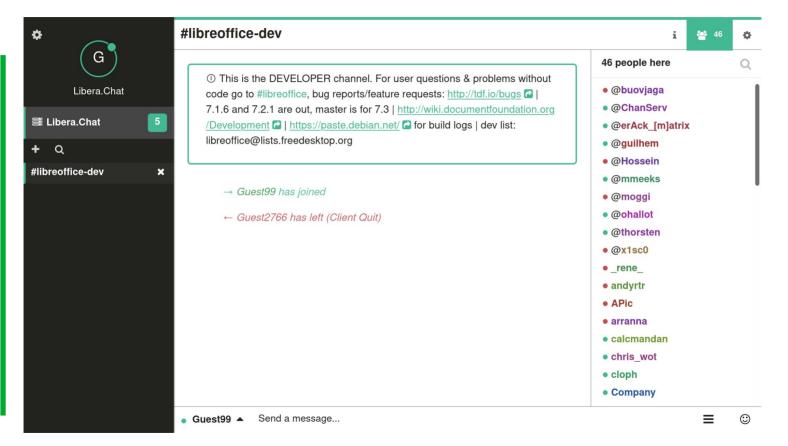

https://web.libera.chat/

# **Developers' Mailing List**

| LibreOffice LibreOffice development and discussions.                                                                                                    |                  |  |  |  |  |  |
|----------------------------------------------------------------------------------------------------|------------------|--|--|--|--|--|
|                                                                                                    |                  |  |  |  |  |  |
| About LibreOffice                                                                                                    | English<br>(USA) |  |  |  |  |  |
| List for LibreOffice development - please make sure you've read <u>this</u> before posting.                                                                                                    |                  |  |  |  |  |  |
| To see the collection of prior postings to the list, visit the LibreOffice Archives.                                                                                                    |                  |  |  |  |  |  |
| Using LibreOffice                                                                                                    |                  |  |  |  |  |  |
| To post a message to all the list members, send email to <u>libreoffice@lists.freedesktop.org</u> .                                                                                                    |                  |  |  |  |  |  |
| You can subscribe to the list, or change your existing subscription, in the sections below.                                                                                                    |                  |  |  |  |  |  |
| Subscribing to LibreOffice                                                                                                    |                  |  |  |  |  |  |
| Subscribe to LibreOffice by filling out the following form.                                                                                                    |                  |  |  |  |  |  |
| Use of all freedesktop.org lists is subject to our <u>Code of Conduct</u> . How we collect and use infor described in our <u>Privacy Policy</u> .                                                                                           | rmation is       |  |  |  |  |  |
| You will be sent email requesting confirmation, to prevent others from gratuitously subsc<br>hidden list, which means that the list of members is available only to the list administrato                                                   | 55               |  |  |  |  |  |
| Your email address:                                                                                                    |                  |  |  |  |  |  |
| Your name (optional):                                                                                                    |                  |  |  |  |  |  |
| You may enter a privacy password below. This provides only mild security, but should prevent others from messing with your subscription. <b>Do not use a valuable password</b> as it will occasionally be emailed back to you in cleartext. |                  |  |  |  |  |  |
| If you choose not to enter a password, one will be automatically generated for you, and it                                                                                                    |                  |  |  |  |  |  |

https://lists.freedesktop.org/mailman/listinfo/libreoffice

# Wiki

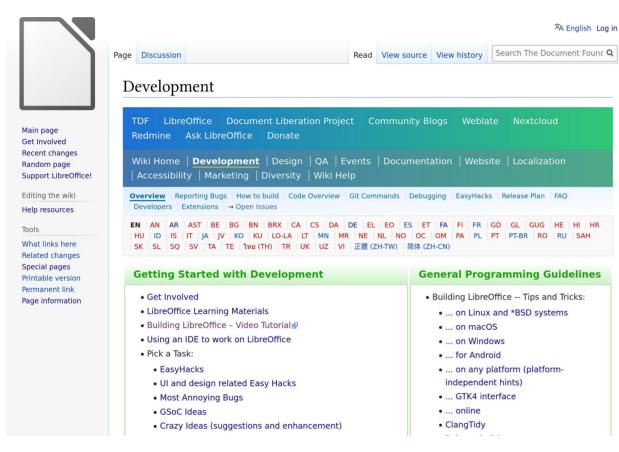

### Docs

#### **LibreOffice Modules**

accessibility Accessibility Support for LibreOffice

android LibreOffice for Android

animations Containers for the css::animation UNO API

apple\_remote
Apple Remote Control Support for Mac

**avmedia** Audio / video Media Implementation.

basctl BASIC IDE Controls and Dialogs

**basegfx** Algorithms and Data Types for Graphics

**basic** StarBASIC Interpreter

**bean** API to Use LibreOffice from Java Applications (OfficeBean)

#### https://docs.libreoffice.org/

# Blogs

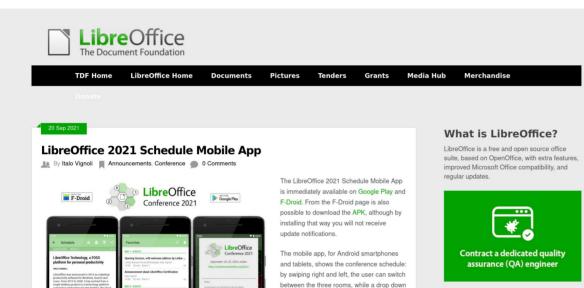

days....

menu allows to chose one of the three

Search

Search this site... Sear CII Badge cii best practices (passing

#### **TDF** Planet

- LibreOffice 2021 Schedule Mobile App
- LibreOffice 7.2.1 Community available for download

#### https://blog.documentfoundation.org/

et's fix the nersonal data reablem

# LibOCon

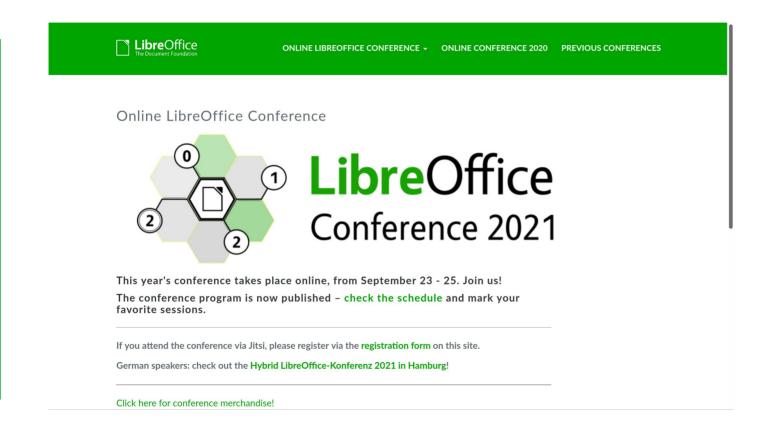

https://conference.libreoffice.org/

### **Demo 1...**

### Setting Up a Development Environment

# Manual or Using Distro Tools

### Installing dependencies

- You have to install several libraries and tools
- Some of them are installed using make
- Others have to be installed manually or using distro tools
  - Cygwin on Windows
  - apt on Ubuntu
  - dnf or yum on RHEL / CentOS
  - pacman on Arch
  - zypper on openSUSE

# Using LODE

### LODE: LibreOffice Development Environment

- Downloads, builds and installs the prerequisites

### When it is needed?

- Suggested for Windows and macOS
- Suggested for some older versions of Linux

### • Notes

- You can use distro tools for newer versions of Ubuntu and RHEL/CentOS
- You have to install MSVC, SDK and JDK yourself (Windows)
- You have to install compiler and JDK yourself (Older Linux distros)

# **Windows Prerequisites**

### • C++ Compiler

- Visual Studio 2019 / 2022

• Java

- JDK >= 11 from Oracle / Microsoft / Red Hat / etc.

### • Cygwin

- cygwin.com

### Several other dependencies, if building manually

# **Linux Prerequisites**

- g++
- Java development kit (JDK)
  - JDK >= 11
- Dependencies
  - Ubuntu: apt-get build-dep libreoffice
  - RHEL/CentOS: dnf builddep libreoffice
- Recommended way to install dependencies
  - Use distro tools for most of them

# macOS Prerequisites

- XCode from App Store
- Java development kit (JDK)
  - JDK >= 11
- Recommended way to install dependencies
  - Use LODE
- Use current XCode on the current macOS version

## **Compiling on Different OSes**

# **General Compile Instructions**

#### General instructions

- Install the prerequisites
- Get the source Code git clone https://git.libreoffice.org/core
- Configure
  - ./autogen.sh
- Build

make

- Run
  - soffice or soffice.exe
  - It's inside instdir/program

# autogen.input

### Put compile options inside autogen.input

- --with-jdk-home=/usr/lib/jvm/java-11-openjdk-amd64/
- --enable-python=fully-internal
- --enable-dbgutil
- --enable-ld=gold
- --enable-gdb-index
- --enable-online-update
- --with-privacy-policy-url=NO\_URL

### Integrated Development Environment (IDE)

### **Usable IDEs**

- Visual Studio Code (VSCode)
- Microsoft Visual Studio: make vs2019-ide-integration
- Qt Creator: make gtcreator-ide-integration
- KDevelop:
- make kdevelop-ide-integration – Vim make vim-ide-integration
- make xcode-ide-integration Xcode
- **Open the project after it was created!**

### **Demo 2...**

### **EasyHacks**

# EasyHack

#### • EasyHack: A simple straightforward programming task

- Can be solved by a limited effort from the newcomers
- Code pointers are available
- Considered a good starting point
- Available as bugs labled with EasyHack in the Bugzilla
- Listed in the wiki: https://wiki.documentfoundation.org/Development/EasyHacks#Lists\_of\_Easy\_Hacks

#### • Different complexity levels (examined by the experienced developers)

- Beginner
- Medium
- Interesting!

# Sample EasyHack

### Task: Use pragma once instead of include guards

- Difficulty level: Beginner
- Search for header files with include guards
   git grep "#ifndef" \*.hxx
- Remove include guards and possible duplicate new lines
- Add #pragma once instead
- Write bug number in commit title and message
  - https://bugs.documentfoundation.org/show\_bug.cgi?id=143148
  - Referred to as tdf#143148

# Sample EasyHack (continued)

| Bugzilla – Bug                   | 143148                                            | Use pragma once instead of inc  | clude guards (Episode 2: Endgame | e) Last modified: 2021-08                        | -26 17:21:55 UTC |
|----------------------------------|---------------------------------------------------|---------------------------------|----------------------------------|--------------------------------------------------|------------------|
|                                  | <u>a   New   Browse   Se</u><br>n@libreoffice.org | arch                            | Search [?]   Reports   Preferen  | ces   Administration   <u>Help</u>               |                  |
| Bug 143148                       | - Use pragma                                      | once instead of include         | guards (Episode 2: Endg          | jame) ( <u>edit</u> )                            | Save Changes     |
| <u>Status</u> :                  | NEW ( <u>edit</u> )                               |                                 | Reported                         | <b>:</b> 2021-07-01 15:07 UTC by <u>Buovjaga</u> |                  |
| Allerer                          | None (edit)                                       |                                 |                                  | : 2021-08-26 17:21 UTC ( <u>History</u> )        |                  |
| <u>Allas:</u>                    | None ( <u>edit</u> )                              |                                 | CC List                          | Add me to CC list 1 user (edit)                  |                  |
| Product:                         | LibreOffice                                       | ~                               | Ignore Bug Mai                   | (never email me about this bug)                  |                  |
| Component:                       | LibreOffice                                       | ✓ (show other bugs)             |                                  |                                                  |                  |
| Version:                         | Inherited From OOo                                | ×                               | See Also                         | • <del>124176</del> □ Remove                     |                  |
| (earliest affected)<br>Hardware: | All                                               | All v                           | Crash report or cras             | ( <u>add)</u>                                    |                  |
| <u>Indraware.</u>                | All                                               | All                             | signature                        |                                                  |                  |
| Importance:                      | medium 🗸 norma                                    |                                 |                                  |                                                  |                  |
| Assignee:                        | Not Assigned (edit) (                             | take)                           |                                  |                                                  |                  |
| URL:                             |                                                   |                                 | 7                                |                                                  |                  |
| Whiteboard:                      | target:7.3.0                                      |                                 |                                  |                                                  |                  |
| Keywords:                        |                                                   | asyHack, skillCpp, topicCleanup |                                  |                                                  |                  |
| Personal                         |                                                   |                                 |                                  |                                                  |                  |
| Tags:                            | L                                                 |                                 |                                  |                                                  |                  |
| Depends on:                      |                                                   |                                 |                                  |                                                  |                  |
| Blocks:                          | Dev-related (edit)                                |                                 |                                  |                                                  |                  |
|                                  | Show dependency tre                               | ee / graph                      |                                  |                                                  |                  |

### Gerrit

# **Setting Up for Gerrit Submission**

#### Basic setup

- Creating key pairs
  - ./logerit setup
  - https://www.unixtutorial.org/how-to-generate-ed25519-ssh-key/
- Adding key to the Gerrit
- Test:

./logerrit test

- Create a commit git commit
- Submit
  - ./logerrit submit master

# Gerrit

#### Submit changes

- Submit your changes to Gerrit in order to get reviewed

#### Add a reviewer

- If the build was OK, add me or other mentors

#### Repeat after each review comment

Do these steps until you get +1 or +2

- Fix the problems reported by CI (Jenkins) build
- Fix the suggestions / corrections from the reviewers
- Respond to the comments
- Upload the next patchset

#### • Get it merged

- If you get +2, your code will get merged!

# **Gerrit (continued)**

| The Document Foundation CHANGES -             | DOCL   | JMENTATION       | BROWSE - C    | २ status:o | pen -is:wip         |         | ?    | <u>Sign</u> | <u>ı in</u>  |
|-----------------------------------------------|--------|------------------|---------------|------------|---------------------|---------|------|-------------|--------------|
| Subject                                       | Status | Owner            | Reviewers     | Repo       | Branch              | Updated | Size | CR          | V            |
| vcl: test FontMetric construction from Phy    |        | Chris Sherlock   | Mike, Caolán  | core       | master ( font )     | 02:35   | М    |             |              |
| use clang-cl's -Zc:dllexportInlines- for Skia |        | Luboš Luňák      |               | core       | libreoffice-7-1     | 02:28   | S    |             | $\checkmark$ |
| use clang-cl's -Zc:dllexportInlines- for Skia |        | Luboš Luňák      |               | core       | libreoffice-7-2     | 02:17   | S    |             | $\checkmark$ |
| vcl: test PhysicalFontFace and move to vcl    |        | Chris Sherlock   |               | core       | master ( font )     | 02:08   | L    |             |              |
| vcl: add sal/config.h in preparation for pat  |        | Chris Sherlock   |               | core       | master ( font )     | 02:08   | М    |             |              |
| avoid division by zero                        |        | Luboš Luňák      |               | core       | distro/collabora/co | 02:00   | XS   |             | ×            |
| vcl: remove OutputDevice's GetDevFontSiz      |        | Chris Sherlock   | Khaled, Mik   | e core     | master ( font )     | 01:54   | М    |             |              |
| Remove some "Attention" comments of litt      |        | Stephan Bergmann |               | core       | master              | 01:20   | S    |             | $\checkmark$ |
| Related: tdf#136442 implAppendEntry is a      |        | Caolán McNamara  |               | core       | master              | 00:32   | S    |             | $\checkmark$ |
| Resolves: tdf#136442 don't query siblings     |        | Caolán McNamara  |               | core       | master              | 00:22   | М    |             | $\checkmark$ |
| tdf#144559 Fix information about docume       |        | Rafael Lima      | Adolfo, Olivi | ier help   | master              | Sep 20  | М    |             | $\checkmark$ |
| do not special-case Clang for Skia on Win     |        | Luboš Luňák      | Jan-Marek     | core       | master              | Sep 20  | XS   |             |              |
| tdf#143591 DOCX import: handle anchore        |        | Miklos Vajna     |               | core       | master              | Sep 20  | S    |             | ~            |

#### https://gerrit.libreoffice.org/

### **Demo 3...**

### Path to Growth in Development

# Path to Growth in Development

#### Understand C++

### Understand git and gerrit

- Be able to build LibreOffice
- Submit your first EasyHack with difficulty beginner
- Do at least 10 bug triages
- Do at least 5 EasyHacks with difficulty beginner
- Fix at least 5 regressions
- Write at least 10 unit tests
- Do at least 5 EasyHacks with difficulty medium

# **Recommended Readings**

- Comprehensive list of learning materials
  - https://wiki.documentfoundation.org/Development/ Learning\_Materials
  - Articles / Books / References / Examples / Presentations / Slides
- LibreOffice API Documentation
  - https://api.libreoffice.org/
- LibreOffice Development Tools
  - https://api.libreoffice.org/docs/tools.html

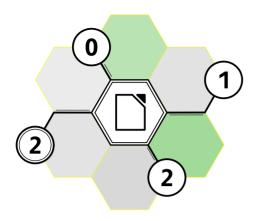

# **LibreOffice** Conference 2021

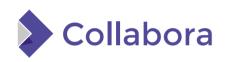

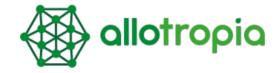

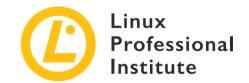

# Thank You

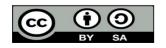

Unless otherwise specified, all text and image content in this document is licensed under the Creative Commons Attribution-Share Alike 4.0 License. "LibreOffice" and "The Document Foundation" are registered trademarks of their corresponding registered owners or are in actual use as trademarks in one or more countries. Their respective logos and icons are also subject to international copyright laws. Use thereof is explained in our trademark policy.